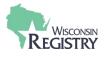

This guide is for individuals looking to become an approved Wisconsin Registry Technical Assistance Professional (TA Professional). An approved Wisconsin Registry TA Professional offers services in technical assistance, mentoring, coaching, consultation, assessment, and professional development advising. TA Professionals are approved through their education and consulting and work experience in the field.

A Provisional TA Professional is one who has met the requirements as an approved TA Professional but lacks the 40 hours of TA Professional experience and 2 years of responsibility for the professional development of others.

If you are brand new to Wisconsin Registry here is information on how to become a member.

*Review the* <u>*T-TAP Requirements Chart</u> to see the requirements to be approved as a TA Professional.*</u>

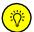

During the application process, documents can be updated to meet endorsement requirements if not already verified on your Wisconsin Registry account. Be sure to have any documentation applicable to the TA Professional requirements ready **before** you begin your Registry Trainer application.

## STEP 1: Login into your Registry account

1. Login into your Wisconsin Registry account. On the home screen you will see your application box.

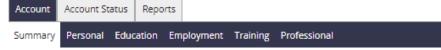

You have signed in but not submitted an application.

| 2 Become a Registry Member                          | θ          | \$50.00 |
|-----------------------------------------------------|------------|---------|
| 3 Add a Trainer Endorsement                         | 0          | \$15.00 |
| Add a Technical Assistance Professional Endorsement | Ð          | \$15.00 |
|                                                     | Total Fee: | \$0.00  |
|                                                     | 4          | Apply   |

2. Check the box that says BECOME A REGISTRY MEMBER.

3. Check the box that says **ADD A TECHNICAL ASSISTANCE PROFESSIONAL ENDORSEMENT**. Aside from your membership fee there is a one-time fee of \$15.00 to add a Trainer endorsement.

4. Click the **APPLY** button.

|    | STEP 2: To              | echnical A | ssistance Prof                                        | essional T             | Гар                                           |                                |                                 |                       |
|----|-------------------------|------------|-------------------------------------------------------|------------------------|-----------------------------------------------|--------------------------------|---------------------------------|-----------------------|
| 1. | Complete                | the genera | al membership                                         | applicatio             | on.                                           |                                |                                 |                       |
|    | Personal<br>Information | Education  | Employment History                                    | Training               | Professional<br>Membership/<br>Contributions  | TA Professional<br>Information | TA Professional<br>Requirements | Submit<br>Application |
| R  | eturn to My Profile     |            |                                                       |                        |                                               | < P                            | revious Step Sa                 | ve and Continue >     |
|    |                         | 2          | Training Languages:                                   |                        |                                               | •                              |                                 |                       |
|    |                         |            | -                                                     |                        | stance Professional di<br>name in the TA Prof | -                              |                                 |                       |
|    |                         |            | Technical Assistance Pro                              | fessional Profile      |                                               |                                |                                 |                       |
|    |                         | 3          |                                                       |                        |                                               |                                |                                 |                       |
|    |                         |            | Your profile appears when p<br>Professional directory | eople search for you i | n the Technical Assistance                    |                                |                                 |                       |
|    |                         | 4          | TA Professional Director                              | y Keywords             |                                               | Ø                              |                                 |                       |

- 2. Select the primary language or languages you will offer TA Professional events in.
- 3. Give us a brief overview about yourself. Your TA Professional profile will come up when individuals search for you in the TA Professional directory
- 4. Type in key topics in which individuals will be able to locate your profile when searching in the directory. *Hint: Enter training topics or content areas you specialize in. Be sure to include words that address your area of expertise and any other items of interest to those seeking the services you offer. This could include assessment tools or YoungStar criteria for which you have authorization to provide technical assistance for. Examples could include Ages and Stages Questionnaires, CHILD, CLASS, ECERS, FCCERS, ITERS, High Scope, Pyramid Model, WI Model Early Learning Standards, Go NAPSACC, etc.*

**Please Note:** you can choose not to have your name in the TA Professional Directory.

| Assessments 1                                                                                                    |                              |
|----------------------------------------------------------------------------------------------------|------------------------------|
| idicate the tools for which you have authorization. Documentation will be r<br>iaterials.                             | quired with your application |
| Ages and Stages Questionnaires                                                                                        | Verified                     |
| Addi Info                                                                                                    |                              |
| Assessment, Evaluation and Programming Systems (AEPS)                                                                 | Verified                     |
| Addi Info                                                                                                    |                              |
| Endorsements 2                                                                                                    |                              |
| CDA Professional Development Specialist                                                                               | Verified                     |
|                                                                                                    |                              |
| Qualified Observer for Infant Toddler Credential Observation 🧿                                                        | Verified                     |
| Qualified Observer for Infant Toddler Credential Observation  Qualified Observer for Preschool Credential Observation | Verified                     |

- 1. Check any assessments you are authorized to provide.
- 2. Check any additional endorsements you have completed training to be able to offer TA Professional events. If the course for the endorsement is not already on your training page, you will need to provide documentation with your application to prove you are approved to train the specific endorsement.
- 3. Click the **SAVE AND CONTINUE** button once you have completed each section.

| 94: Technical Assist                         | ance Professional Requirements Tab                                                         |                         |
|----------------------------------------------|--------------------------------------------------------------------------------------------|-------------------------|
| Туре                                         |                                                                                            |                         |
| Technical Assista                            | nce Professional                                                                           |                         |
|                                              |                                                                                            |                         |
| Adult Educa                                  | tion                                                                                       | Verified                |
|                                              | e T-TAP Foundations Course and the Technical Assistance P<br>ere to read more information. | rofessional Course or   |
| This requirement a                           | pplies to the following TA Professional levels:                                            |                         |
| Technical Assistance                         | Professional Provisional Technical Assistance Professional                                 |                         |
| If these trainings these trainings.          | are not in your Registry training list, upload proof of your                               | r completion of both of |
|                                              | 1 No documents have been added.                                                            |                         |
|                                              | Click the "+File" button to upload documents.                                              |                         |
| 1                                            |                                                                                            |                         |
| The following file t<br>.doc,.docx,.xls,.xls | /pes are accepted:<br>pdfrtfpptpptx                                                        |                         |

- 1. Select the **Technical Assistance Professional** under type unless you do not yet have the hours of experience and need to apply as a Provisional Technical Assistance Professional for now.
- 2. If the T-TAP Foundations and Technical Assistance Professional courses are not already verified on your training page, click the **+FILE** to upload documentation for proof of adult education and consulting completion. *This is required for BOTH Technical Assistance Professionals and Provisional Technical Assistance Professionals.*

Please Note: documentation must be uploaded to complete the application. If you feel information is already on your Registry account that will verify the requirement, upload a document indicating where the information can be found. Example: Adult Education course submitted by Trainer and is verified on my training page.

## Provisional Technical Assistance Professional

| Mentoring A                                                                                                    | greement                                                                                                    | Verified           |
|----------------------------------------------------------------------------------------------------|----------------------------------------------------------------------------------------------------|--------------------|
| You must have a n<br>one year.                                                                                              | nentoring agreement with an approved Registry Technical Assistance                                                                                                    | e Professional for |
| This requirement ap                                                                                                    | pplies to the following TA Professional levels:                                                                                                    |                    |
| Provisional Technica                                                                                                    | al Assistance Professional                                                                                                    |                    |
| Upload document                                                                                                    | tation for your mentoring agreement.                                                                                                    |                    |
|                                                                                                    | ,                                                                                                    | +File              |
|                                                                                                    |                                                                                                    | Tric               |
|                                                                                                    | A Documents are required.                                                                                                    | ]                  |
|                                                                                                    | Please click the "+File" button to upload documents.                                                                                                    |                    |
| The following file ty<br>.doc,.docx,.xls,.xlsx                                                                              | ypes are accepted:                                                                                                    |                    |
| .doc,.docx,.xls,.xlsx                                                                                                    | ypes are accepted:                                                                                                    | Verified           |
| One Year of                                                                                                    | ypes are accepted:<br>pdf.,rtfpptpptx<br>Professional Growth of Another Adult                                                                                                    | Verified           |
| .doc,.docx,.xis,.xisx<br>One Year of<br>You must have one                                                                   | ypes are accepted:<br>,pdf,.rtf.ppt.pptx<br>Professional Growth of Another Adult<br>e year of experience as a coach, mentor, or supervisor.                                                                                    | Verified           |
| .doc,.docx,.xis,.xisx<br>One Year of<br>You must have one<br>This requirement ap                                            | ypes are accepted:<br>.,pdf,rtf,ppt,pptx<br>Professional Growth of Another Adult<br>e year of experience as a coach, mentor, or supervisor.<br>pplies to the following TA Professional levels:                                 | Verified           |
| .doc,.docx,.xis,.xisx<br>One Year of<br>You must have one<br>This requirement ap<br>Provisional Technica                    | ypes are accepted:<br>,pdf,.rtf,.ppt,.pptx<br>Professional Growth of Another Adult<br>e year of experience as a coach, mentor, or supervisor.<br>pplies to the following TA Professional levels:<br>al Assistance Professional |                    |
| .doc,.docx,.xis,.xisx<br>One Year of<br>You must have one<br>This requirement ap<br>Provisional Technica<br>Upload document | ypes are accepted:<br>.,pdf,rtf,ppt,pptx<br>Professional Growth of Another Adult<br>e year of experience as a coach, mentor, or supervisor.<br>pplies to the following TA Professional levels:                                 |                    |
| .doc,.docx,.xis,.xisx<br>One Year of<br>You must have one<br>This requirement ap<br>Provisional Technica<br>Upload document | ypes are accepted:<br>,pdf,.rtf,.ppt,.pptx<br>Professional Growth of Another Adult<br>e year of experience as a coach, mentor, or supervisor.<br>pplies to the following TA Professional levels:<br>al Assistance Professional |                    |
| .doc,.docx,.xis,.xisx<br>One Year of<br>You must have one<br>This requirement ap<br>Provisional Technica                    | ypes are accepted:<br>,pdf,.rtf,.ppt,.pptx<br>Professional Growth of Another Adult<br>e year of experience as a coach, mentor, or supervisor.<br>pplies to the following TA Professional levels:<br>al Assistance Professional | mentation of your  |

- 1. Click the **+FILE** to upload a copy of your **Mentoring Agreement** with an approved Wisconsin Registry TA Professional.
- 2. Click the **+FILE** to upload documentation of your year of experience supervising the professional growth of another adult.

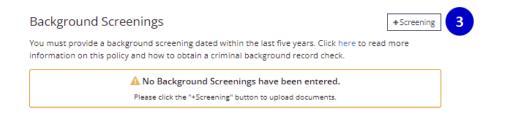

3. Click the **+Screening** to upload a copy of your Department of Justice (DOJ) name-based criminal history record check within the last five years. For more information on obtaining a background check please see the <u>Obtaining a Criminal Background Check</u> guide.

5 – How to Become a Technical Assistance Professional

| _ |                                             |                                                                          |
|---|---------------------------------------------|--------------------------------------------------------------------------|
|   | As a Registry Approved TA Professional      | , I agree to the Training & Technical Assistance Professional Agreement. |
|   | ris a negistry ripproved in the accessional | , regree to the freming of reenneer handeneer rereasioner righteement.   |

|--|

- 4. Review the Training and Technical Assistance Professional Agreement. Check the box to acknowledge you have reviewed and accepted the agreement.
- 5. Click SAVE AND CONTINUE

## **Technical Assistance Professional**

| Technical As                  | sistance Experience                                                 | Verified           |
|-------------------------------|---------------------------------------------------------------------|--------------------|
| You must have at l            | least 40 hours of technical assistance experience.                  |                    |
| This requirement ap           | oplies to the following TA Professional levels:                     |                    |
| Technical Assistance          | Professional                                                        |                    |
| Upload document               | tation for your experience.                                         |                    |
|                               |                                                                     | +File 1            |
|                               | A Documents are required.                                           |                    |
|                               | Please click the "+File" button to upload documents.                |                    |
|                               |                                                                     | ,                  |
| Two Years o                   | f Professional Growth of Another Adult                              | Verified           |
| You must have ha              | d two years of responsibility for the professional development of o | thers.             |
| This requirement a            | pplies to the following TA Professional levels:                     |                    |
| Technical Assistance          | e Professional                                                      |                    |
| Upload documen<br>experience. | tation for your experience. You can write a letter to serve as doc  | umentation of your |
|                               |                                                                     | +File 2            |
|                               | A Documents are required.                                           |                    |
|                               | Please click the "+File" button to upload documents.                |                    |

- Click the + FILE to upload documentation of hours of experience here. This document can be a self-generated list with the name of the center or program worked with, brief description of technical assistance offered, date, and the length of time of the technical assistance.
- 2. Click + FILE and provide documentation of two years of experience supervising the professional growth of another adult.

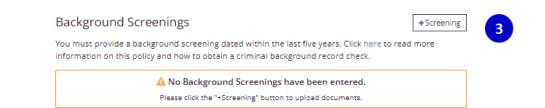

3. Click the **+Screening** to upload copy of your Department of Justice (DOJ) name-based criminal history record completed within the last five years. *For more information on obtaining a background check please see the <u>Obtaining a Criminal Background Check</u> guide.* 

As a Registry Approved TA Professional, I agree to the Training & Technical Assistance Professional Agreement.

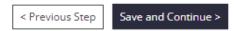

- 4. Review the Training and Technical Assistance Professional Agreement. Check the box to acknowledge you have reviewed and accepted the agreement.
- 5. Click SAVE AND CONTINUE

| 5: Submitting Your A          |                                                                                                    |                    |
|-------------------------------|----------------------------------------------------------------------------------------------------|--------------------|
|                               | where noted in order to process your Online Application. Payments will be<br>nmediately. All fees are subject to change without notice.      |                    |
| The Registry accepts and high | nly encourages payment via <b>all major credit cards</b> using our secure Stripe<br>e. A Stripe account is not required to use this service. |                    |
|                               | check payable to <b>The Registry</b> for the amount due. <b>Note:</b> An additional \$30 e charged if your check is returned for any reason. |                    |
|                               | < Previous Ste                                                                                                    | Submit Application |
| Click SUBMIT APPLIC           |                                                                                                    | Submit Application |
| Click SUBMIT APPLIC           |                                                                                                    |                    |
|                               | CATION.                                                                                                    |                    |
| Invoice                       | CATION.<br>134001-20190313-2                                                                                                    |                    |
| Invoice<br>Status             | CATION.<br>134001-20190313-2<br>Unpaid                                                                                                    |                    |

2. Submit the payment online by selecting **PAY NOW** or mail in a check or money order to the Wisconsin Registry.

I have no documentation to submit

3. If you have no additional documentation to be sent to the Wisconsin Registry, please click the **I HAVE NO DOCUMENTATION TO SUBMIT** button. This will allow us to process the application with all documentation that was previously sent to the Wisconsin Registry.

3

A complete submission includes the online application, payment and sending in documentation/selecting the no documentation to submit. Standard processing time for all Trainer and TA Professional completed submissions is 2-4 weeks. Mail, email, or fax any other documentation, including certificates of training completion, to the Wisconsin Registry within 45 days. All official college transcripts must be sent directly to the Wisconsin Registry from the institution of higher education.